# Kofax Power PDF

Notas de la versión Versión: 4.0.0

Fecha: 2020-08-27

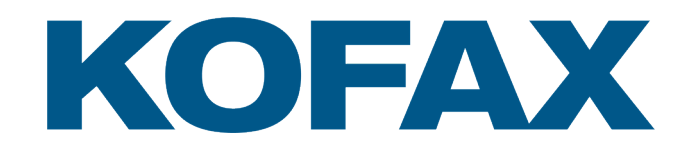

© 2020 Kofax. All rights reserved.

Kofax is a trademark of Kofax, Inc., registered in the U.S. and/or other countries. All other trademarks are the property of their respective owners. No part of this publication may be reproduced, stored, or transmitted in any form without the prior written permission of Kofax.

# Tabla de contenido

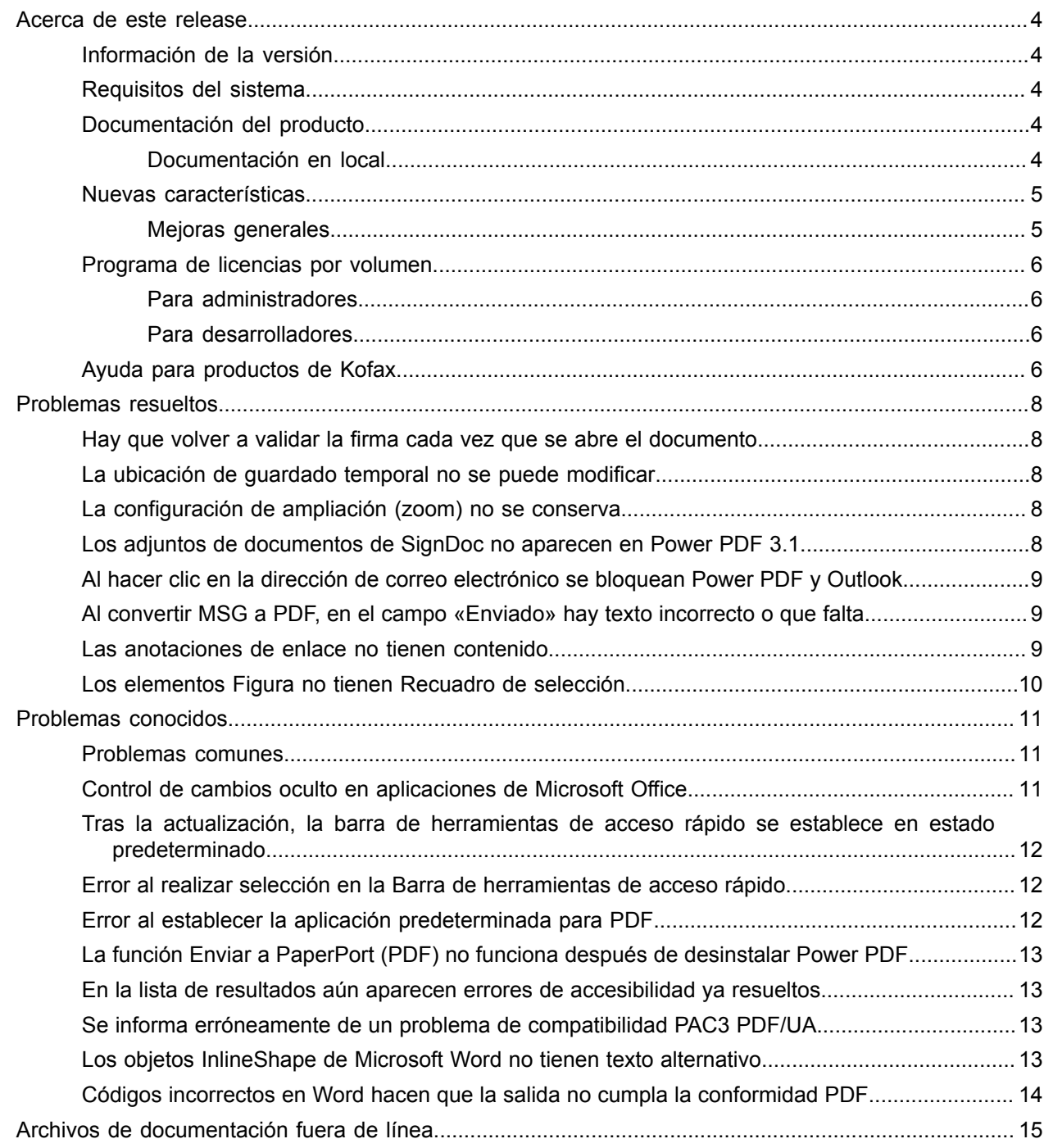

# <span id="page-3-0"></span>Acerca de este release

Las notas del release proporcionan información sobre Kofax Power PDF 4.0.0. Lea este documento detenidamente, ya que podría tener información no incluida en otra documentación del producto.

#### <span id="page-3-1"></span>Información de la versión

Este producto de Kofax Power PDF se identifica mediante el número 4.0.0.0.0.20377, que aparece en el recuadro Acerca de.

### <span id="page-3-2"></span>Requisitos del sistema

El origen principal de información sobre los requisitos del sistema Kofax Power PDF y sus dependencias en otros productos es el documento Especificaciones técnicas, disponible en la página [Documentación](https://docshield.kofax.com/Portal/Products/PowerPDF/4.0.0-u2prycyg8w/PowerPDF.htm) [del producto](https://docshield.kofax.com/Portal/Products/PowerPDF/4.0.0-u2prycyg8w/PowerPDF.htm) de Kofax Power PDF 4.0.0. El documento se actualiza periódicamente, y es recomendable revisarlo detenidamente para asegurar un uso óptimo del producto Kofax Power PDF.

#### <span id="page-3-3"></span>Documentación del producto

La documentación de Kofax Power PDF incluye:

- *Guía de inicio de Kofax Power PDF*
- *Ayuda de Kofax Power PDF*
- *Nota de la versión de Kofax Power PDF*
- *Kofax Power PDF Network Installation Guide* [Guía de instalación en red]

Toda la documentación de Kofax Power PDF está disponible en línea:

[https://docshield.kofax.com/Portal/Products/PowerPDF/4.0.0-u2prycyg8w/PowerPDF.htm](https://docshield.kofax.com/Portal/Products/en_US/PowerPDF/4.0.0-u2prycyg8w/PowerPDF.htm)

También puede acceder a la ayuda en línea desde la interfaz de Kofax Power PDF.

#### <span id="page-3-4"></span>Documentación en local

Si la política de seguridad de su empresa restringe el acceso a Internet, puede acceder a la documentación de Kofax Power PDF fuera de línea o mediante el modo «local», para el cual hay soporte con la licencia Advanced por volumen.

Para conseguir la documentación para utilizarla desconectado, acceda al sitio [Kofax Fulfillment Site](https://delivery.kofax.com/WebUserIdentity/Account/Login) [Sitio web de ejecución de Kofax] para descargar KofaxPowerPDFDocumentation 4.0.0.zip, que contiene

la documentación en todos los idiomas para los que hay soporte. El administrador del sistema puede revisar las instrucciones del capítulo "Installation in Distributed Environments" [Instalación en entornos distribuidos] de la *Kofax Power PDF Network Installation Guide* [Guía de instalación en red] para configurar la preferencia del modo de acceso a la ayuda en línea.

**Nota** El archivo .zip con la documentación de Power PDF no incluye los archivos con notas de la versión, los cuales están disponibles como descarga aparte en el sitio Kofax Fulfillment Site [Sitio web de ejecución de Kofax].

Para ver un listado de las traducciones de la documentación disponibles para su uso en modo desconectado, consulte [Archivos de documentación fuera de línea.](#page-14-0)

#### <span id="page-4-0"></span>Nuevas características

En esta sección se proporciona una lista de las características que se presentan en esta versión del producto.

- Integración con Kofax SignDoc (solo para Power PDF Advanced) Gracias a la integración con SignDoc, puede enviar un documento a través de SignDoc, o firmar un documento utilizando el servicio en línea.
- Nuevas opciones de encabezado en la configuración de Archivado de correo Puede agregar un encabezado a los correos electrónicos, o incluir el registro de fecha y hora de archivado en el encabezado.
- Notificación cuando el usuario abre documentos PDF que tengan habilitadas las funciones ampliadas de Adobe (Adobe Extended Features).
- Conector de OneDrive integrado

La pestaña Conectores incluye herramientas para abrir y guardar documentos en la nube de OneDrive. Power PDF puede gestionar varias cuentas de OneDrive, tanto Professional como Standard.

• Creación de PDF accesibles, que cumple los estándares PDF/UA y WCAG 2.1 AA

La Verificación de accesibilidad se ha actualizado para detectar cualquier problema WCGA 2.1 AA o PDF/UA en los resultados.

• Soporte para la creación de documentos desde Microsoft Office que cumplan la conformidad con PDF/ UA

La exportación de documentos PDF desde aplicaciones de Microsoft Office puede generar resultados que cumplen la conformidad con el estándar PDF/UA.

- Códigos más precisos para los documentos de Microsoft Word
- Al exportar documentos de Microsoft Word los códigos se mantienen, lo que genera un PDF optimizado para operaciones de procesamiento, como Leer en voz alta.
- La numeración Bates se admite en todos los elementos incluidos en un porfolio de PDF.

#### <span id="page-4-1"></span>Mejoras generales

- Interfaz de usuario más fluida y con la marca Kofax
- Soporte de lectura de documentos ampliado con Jaws 2019
- Panel Orden de lectura con modo Editor de tabla

### <span id="page-5-0"></span>Programa de licencias por volumen

El Programa de licencias por volumen (VLP, por sus siglas en inglés) está disponible para administradores y desarrolladores de Kofax Power PDF.

#### <span id="page-5-1"></span>Para administradores

Power PDF se puede configurar para despliegues Active Directory, SMS y Citrix. Para los despliegues de red y servidor es necesario un contrato VLP con Kofax de licencias por volumen (Volume License Program). Para ver las instrucciones de despliegue, consulte la *Power PDF Network Installation Guide* [Guía de instalación en red]. Para recibir asistencia para la implementación, es necesario un contrato de mantenimiento.

#### <span id="page-5-2"></span>Para desarrolladores

Para la API de automatización de Power PDF hace falta un contrato VLP, el cual no está disponible para los usuarios que adquieran la licencia individual (en lugar de Licencia por volumen) a través de los canales de consumidor, distribución o proveedor.

# <span id="page-5-3"></span>Ayuda para productos de Kofax

El repositorio [Kofax Knowledge Base](https://knowledge.kofax.com/) [Base de conocimientos de Kofax] contiene artículos que se actualizan con regularidad y le mantienen informado sobre los productos de Kofax. Es muy recomendable revisar la Base de conocimientos para obtener respuestas a sus preguntas sobre los productos.

Para acceder a la Kofax Knowledge Base [Base de conocimientos de Kofax], acceda al [sitio web de](https://www.kofax.com/) [Kofax](https://www.kofax.com/) y seleccione Support [Soporte] en la página de inicio.

**Nota** Kofax Knowledge Base está optimizado para Google Chrome, Mozilla Firefox y Microsoft Edge.

Kofax Knowledge Base proporciona:

- Funciones de búsqueda avanzadas que le ayudan a localizar rápidamente la información que necesita. Escriba los términos o frases de búsqueda en el recuadro **Search** [Buscar] y haga clic en el icono de búsqueda.
- Información de productos, documentación e información de configuración, incluyendo noticias de la versión.

Desplácese por la página de inicio de Kofax Knowledge Base para localizar una familia de productos. Haga clic en el nombre de la familia de productos para ver la lista de artículos relacionados. Tenga en cuenta que algunas familias de productos precisan que se inicie sesión en Kofax Portal [Portal de Kofax] para poder ver los artículos relacionados.

• Acceso a Kofax Customer Portal [Portal del cliente de Kofax] (para clientes que reúnan las condiciones).

Haga clic en el enlace **Customer Support** [Soporte del cliente] en la parte superior de la página y luego clic en **Log in to the Customer Portal** [Iniciar sesión en el Portal del cliente].

• Acceso a Kofax Partner Portal [Portal de socios de Kofax] (para los socios que reúnan las condiciones).

Haga clic en el enlace **Partner Support** [Soporte a socios] en la parte superior de la página y, a continuación, en **Log in to the Partner Portal** [Iniciar sesión en el Portal de socios].

• Acceso a compromisos de soporte de Kofax, políticas de ciclo de vida, detalles de cumplimiento normativo electrónico y herramientas de autoservicio.

Desplácese a la sección **General Support** [Soporte general], haga clic en **Support Details** [Detalles de soporte] y seleccione la pestaña correspondiente.

# <span id="page-7-0"></span>Problemas resueltos

En esta sección se proporciona una lista de los problemas que ya se han resuelto.

### <span id="page-7-1"></span>Hay que volver a validar la firma cada vez que se abre el documento

**Incidencia 1470367**: Cuando el usuario validaba una firma en un documento, sólo se mantenía validada durante ese día. Si el usuario abría el mismo documento al día siguiente, había que volver a validar la firma.

El problema se ha resuelto en el fixpack KofaxPowerPDFAdvanced-3.1.0.6.0.20278.

#### <span id="page-7-2"></span>La ubicación de guardado temporal no se puede modificar

**Incidencia 1469325**: Este problema afectaba a máquinas virtuales de 64 bits de Windows Server 2012 R2 y 2019, en entornos RDS. Los usuarios que visualicen los PDF con integración en Internet Explorer 11 de Power PDF en un servidor virtualizado podrían ver archivos PDF confidenciales enviados por correo por otros usuarios.

El problema se ha resuelto en el fixpack KofaxPowerPDFAdvanced-3.1.0.7.0.20319.

#### <span id="page-7-3"></span>La configuración de ampliación (zoom) no se conserva

**Incidencia 1466465**: Si el usuario ha creado un archivo PDF desde Microsoft Word y ha establecido la ampliación en la configuración de documento en Ajustar a la sección visible, el PDF resultante se abre en Power PDF con el tipo de visualización Ajustar a página.

El problema se ha resuelto en el fixpack KofaxPowerPDFAdvanced-3.1.0.6.0.20277.

### <span id="page-7-4"></span>Los adjuntos de documentos de SignDoc no aparecen en Power PDF 3.1

**Incidencia 1466463**: Cuando el usuario abría un paquete de PDF que incluía documentos de SignDoc y seleccionaba "Click here to open signed documents and audit trail" [Hacer clic aquí para abrir los documentos firmados y el seguimiento de auditoría], los archivos adjuntos no aparecían.

El problema se ha resuelto en el fixpack KofaxPowerPDFAdvanced-3.1.0.6.

**Solución alternativa**: Utilice el panel de archivos adjuntos para acceder a los documentos de SignDoc incluidos.

# <span id="page-8-0"></span>Al hacer clic en la dirección de correo electrónico se bloquean Power PDF y Outlook

**Incidencia 1452554**: Si el usuario hacía clic en una dirección de correos de Power PDF, la aplicación abría automáticamente una ventana de correo de Outlook de tipo modal (es obligatorio realizar alguna acción para que se pueda cerrar) que bloqueaba tanto Power PDF como Outlook. El problema sólo se producía con las direcciones de correo electrónico en texto plano; los enlaces de correo funcionaban correctamente.

El problema se ha resuelto en el fixpack KofaxPowerPDFAdvanced-3.1.0.6.0.20277.

# <span id="page-8-1"></span>Al convertir MSG a PDF, en el campo «Enviado» hay texto incorrecto o que falta

**Incidencia 1406602**: Al crear un PDF a partir de un archivo .msg, el campo «Enviado» faltaba o incluía contenido corrupto. La salida dependía del método utilizado:

- Si el usuario iniciaba PDF Create Assistant y seleccionaba el perfil PDF con capacidad de búsqueda, el campo «Enviado» incluía contenido corrupto.
- Si el usuario seleccionaba **Crear PDF a partir de archivo** > **Calidad estándar** en el menú contextual del archivo .msg en el Explorador de archivos de Windows, el campo «Enviado» incluía contenido corrupto.
- Si el usuario abría el archivo .msg en Outlook y seleccionaba Kofax PDF Archivar carta, faltaba el archivo Enviado.

El problema se ha resuelto en el fixpack KofaxPowerPDFAdvanced-3.1.0.6.0.20277.

#### <span id="page-8-2"></span>Las anotaciones de enlace no tienen contenido

**Incidencia 1367581**: Si el usuario preparaba un documento Word con uno o más enlaces y utilizaba el comando del menú **Archivo** > **Guardar como PDF de Kofax** para la conversión PDF, el resultado no superaba la verificación de conformidad de PDF/UA. El Verificador de conformidad de Power PDF informaba del error grave siguiente: La anotación del vínculo no tiene contenido.

Este problema se ha resuelto en Power PDF 3.1, build 20125.0100.

# <span id="page-9-0"></span>Los elementos Figura no tienen Recuadro de selección

**Incidencia 1367579**: Si el usuario preparaba un documento Word con una o más figuras y utilizaba el comando de menú **Archivo** > **Guardar como PDF de Kofax** para la conversión PDF, el resultado no superaba la verificación de conformidad de PDF/UA. El Verificador de conformidad de Power PDF informaba del siguiente error grave:

La figura no contiene BBox.

# <span id="page-10-0"></span>Problemas conocidos

Esta sección incluye información sobre posibles problemas que puedan darse durante el uso de Kofax Power PDF 4.0.0. Se proporcionan soluciones alternativas, según corresponda.

#### <span id="page-10-1"></span>Problemas comunes

Esta sección trata sobre problemas comunes que no están asociados a un Número de incidencia (Case) específico.

• **Modificación avanzada**: Al utilizar la función Modificación avanzada, tenga en cuenta que la conversión de un archivo PDF de imagen o un archivo PDF con capacidad de búsqueda podría no ser correcta. Los archivos PDF de imagen y con capacidad de búsqueda requieren OCR (reconocimiento óptico de caracteres) para ser procesados mediante modificación avanzada.

**Solución alternativa**: Puede convertir estos tipos de archivos PDF a su formato nativo (mediante el botón Convertir o desde Convert Assistant) para generar un tipo de documento que se pueda editar. Luego abra el documento resultante en un programa como Microsoft Word o Excel para realizar la modificación avanzada.

• **Asociación para ver/abrir archivos PDF**: Durante el proceso de desinstalación de Power PDF, la asociación para ver/abrir archivos PDF podría verse alterada o incluso eliminada.

**Solución alternativa**: Una vez terminada la instalación, puede reparar/reinstalar otro software de PDF que utilice, para volver a establecer la asociación para ver/abrir archivos PDF.

• **Ver archivos PDF/Internet Explorer**: Si se desinstalan otros productos PDF de Kofax antes de instalar Power PDF, la visualización de documentos PDF en Internet Explorer ya no funcionará hasta que se vuelva a registrar.

**Solución alternativa**: Para volver a registrar el visor de PDF que proporciona Internet Explorer, puede utilizar el cuadro de diálogo Opciones en Power PDF.

#### <span id="page-10-2"></span>Control de cambios oculto en aplicaciones de Microsoft Office

**Incidencia 26117477**: En aplicaciones de Microsoft Office (Word, Excel, PowerPoint), si la conversión se inicia desde la pestaña Kofax PDF, la salida no incluye Control de cambios y no es compatible con PDF/ UA.

**Solución alternativa**: Tal comportamiento ha sido diseñado de esa forma. Para que la salida de PDF intercalado incluya las marcas de Control de cambios, utilice **Archivo** > **Guardar como PDF de Kofax** para la conversión de PDF desde las aplicaciones de Office.

# <span id="page-11-0"></span>Tras la actualización, la barra de herramientas de acceso rápido se establece en estado predeterminado

**Incidencia 1479423**: Al actualizar Power PDF a la versión 4.0, la barra de herramientas de acceso rápido se restablece a su estado predeterminado, y los comandos del menú personalizado no se conservan.

**Solución alternativa**: Personalizar manualmente de herramientas para restablecer los comandos del menú que faltan.

# <span id="page-11-1"></span>Error al realizar selección en la Barra de herramientas de acceso rápido

**Incidencia 1459073**: Este problema puede darse si EMC Documentum 7.1 está instalado con Power PDF Advanced (build sin volumen) y añade los comandos Abrir y Guardar de EMC Documentum a la barra de herramientas de acceso rápido. Al hacer clic en Abrir desde Documentum en la barra de herramientas de acceso rápido se genera el mensaje de error siguiente:

Load JVM DLL Failed on LoadLibrary.

**Solución alternativa**: Copie MSVCR100.dll en la carpeta Windows\SYSWOV64. Para ello, hace falta permiso de administrador en el equipo.

# <span id="page-11-2"></span>Error al establecer la aplicación predeterminada para PDF

**Incidencia 1457440**: Cada vez que se inicia Power PDF, se comprueba la aplicación predeterminada para PDF. Si hay otro programa establecido como aplicación predeterminada para PDF, se le preguntará si quiere establecer Power PDF como predeterminada. Si hace clic en Sí, la acción podría fallar en algunas versiones de Windows, y mostrar un mensaje de error. En tal caso, puede establecer manualmente la aplicación predeterminada para PDF.

**Solución alternativa**: Para establecer Power PDF como la aplicación predeterminada para PDF en Windows 10:

**1.** Seleccione **Panel de control** > **Todos los elementos de Panel de control** > **Programas predeterminados** > **Establecer programas predeterminados**.

Aparece la ventana Aplicaciones predeterminadas.

- **2.** Haga clic en **Elegir aplicaciones predeterminadas por tipo de archivo**.
- **3.** Busque **.pdf** en la lista y haga clic en la aplicación predeterminada que actualmente haya seleccionada, en la parte derecha. Aparecerá la lista "Elegir una aplicación".
- **4.** Seleccione **Kofax Power PDF**.

# <span id="page-12-0"></span>La función Enviar a PaperPort (PDF) no funciona después de desinstalar Power PDF

**Incidencia 1414106**: Si se ha instalado PaperPort antes de Power PDF, al eliminar Power PDF se interrumpe la integración de Power PDF en Microsoft Word. Al hacer clic en **Enviar a PaperPort (PDF)** en Word, aparece el mensaje de error siguiente:

No se ha podido imprimir. No se puede hallar. Instálelo.

### <span id="page-12-1"></span>En la lista de resultados aún aparecen errores de accesibilidad ya resueltos

**Incidencia 1407920**: Incluso después de solucionados, algunos errores de accesibilidad no se eliminan de la lista de resultados Verificación de accesibilidad.

**Solución alternativa**: Puede volver a ejecutar la Verificación de accesibilidad para actualizar la lista de resultados.

### <span id="page-12-2"></span>Se informa erróneamente de un problema de compatibilidad PAC3 PDF/UA

**Incidencia 1406944**: En algunos casos, aparece el siguiente error cuando se ejecuta la verificación de conformidad PAC3 (Verificación de accesibilidad de PDF 3) PDF/UA, incluso aunque estén solucionados todos los problemas relacionados en el Verificador de conformidad de Power PDF.

Este archivo PDF no cumple la conformidad con PDF/UA

En general, el resultado de otros programas de verificación de conformidad puede ser distinto del proporcionado por Power PDF.

# <span id="page-12-3"></span>Los objetos InlineShape de Microsoft Word no tienen texto alternativo

**Incidencia 1367580**: Los campos de propiedad Alt Text vacíos en objetos InlineShape de Microsoft Word, como dibujos, se transfieren durante la conversión PDF a la propiedad Alternate Text. La salida PDF de Kofax que contiene dicho objeto con una propiedad Alternate Text vacía no cumple la conformidad con el estándar PDF/UA, y genera un error en el Verificador de conformidad de Power PDF.

**Solución alternativa**: Para resolver los problemas de Alternate Text en Power PDF, haga lo siguiente:

**1.** Ejecute una Verificación de accesibilidad desde el panel Conformidad de Power PDF.

- **2.** Localice el elemento **Figura** en **Texto alternativo de figuras - Con errores**.
- **3.** En los resultados, haga clic en el botón secundario del ratón y seleccione **Establecer texto alternativo** en el menú contextual.

Aparecerá el cuadro de diálogo "Agregar texto alternativo".

- **4.** Realice uno de los siguientes pasos:
	- Si el objeto es un elemento de diseño sin otro objetivo, seleccione **Figura decorativa**.
	- De lo contrario, introduzca la descripción adecuada en el recuadro Texto para que los motores Leer en voz alta lo puedan leer.

### <span id="page-13-0"></span>Códigos incorrectos en Word hacen que la salida no cumpla la conformidad PDF

**Incidencia 1366959**: Un uso incoherente de los estilos de encabezado en Microsoft Word tiene como resultado una salida Kofax PDF que no es compatible con el estándar PDF/UA cuando se exportan documentos PDF desde Word.

# <span id="page-14-0"></span>Archivos de documentación fuera de línea

Al descargar el archivo maestro de documentación de Power PDF desde el sitio [Kofax Fulfillment Site](https://delivery.kofax.com/WebUserIdentity/Account/Login) [Sitio web de ejecución de Kofax] para su uso desconectado, el contenido extraído incluye los siguientes archivos .zip con la documentación, para poder acceder a la misma fuera de línea.

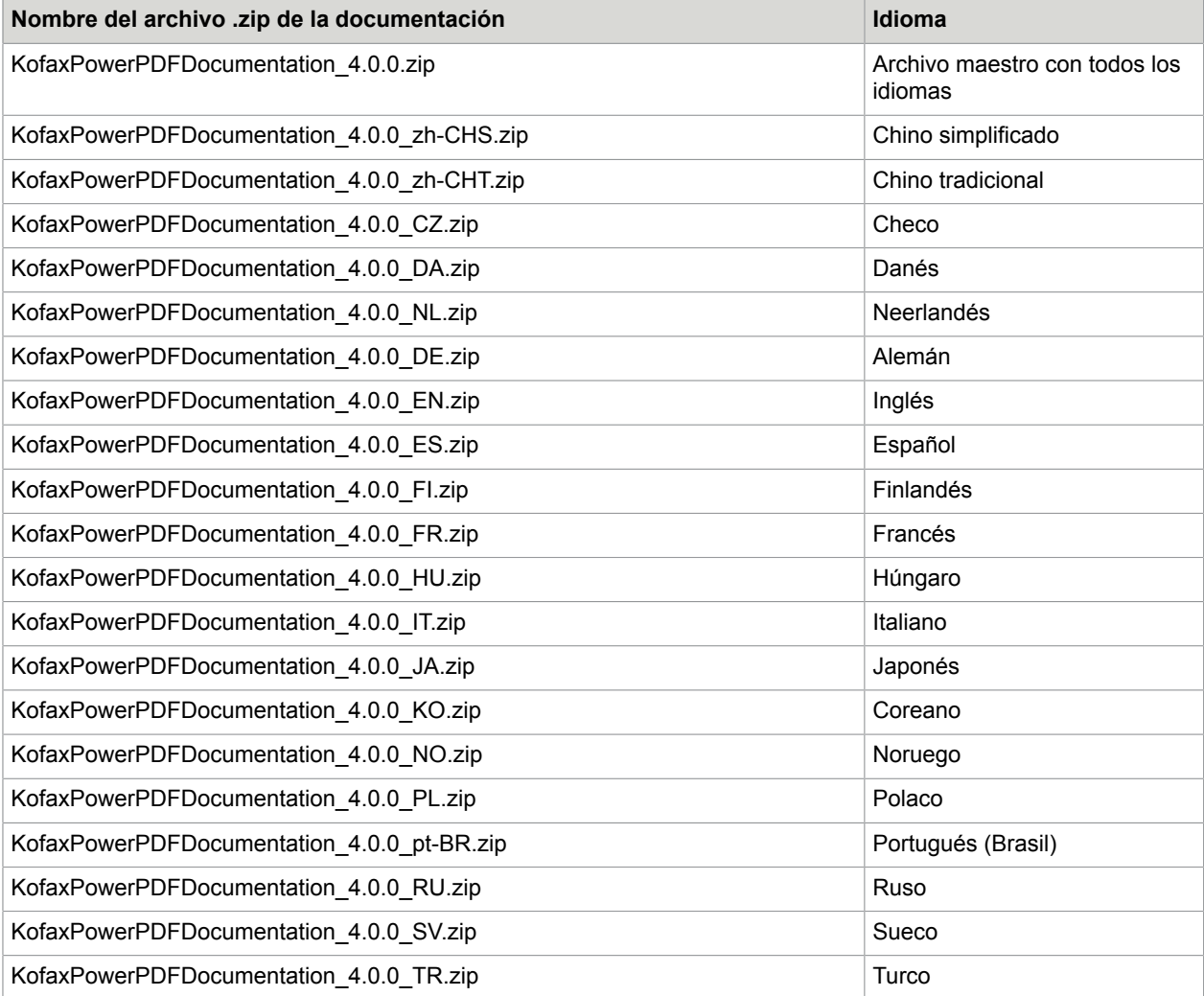